#### **Conectar por SSH:**

ssh -p <puerto> <usuario>@<ip>

#### **Gestión de paquetes (gestor apt):**

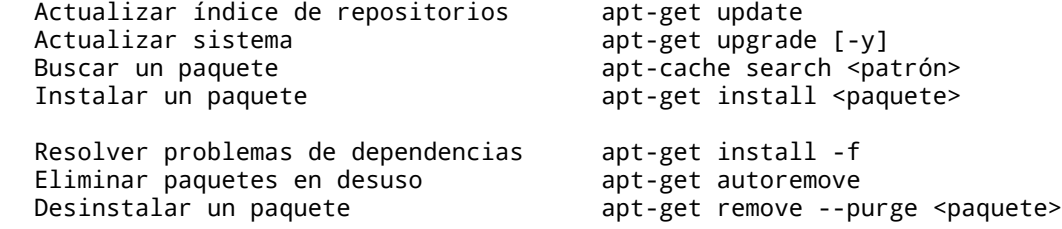

#### **Comandos básicos:**

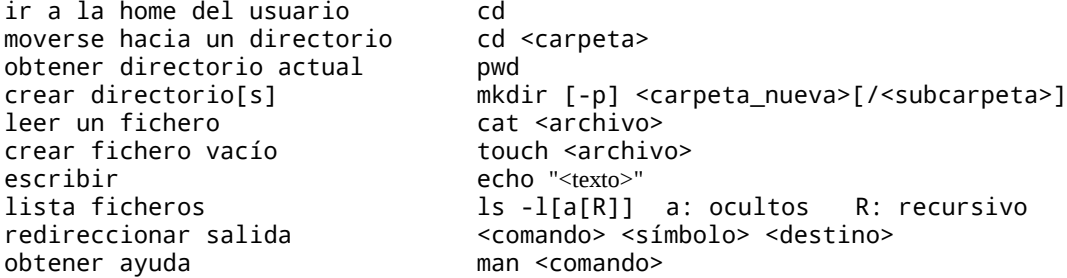

# **Símbolos de redireccionamiento:**

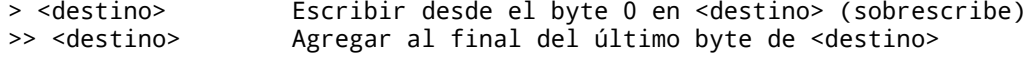

# **Atajos de teclado:**

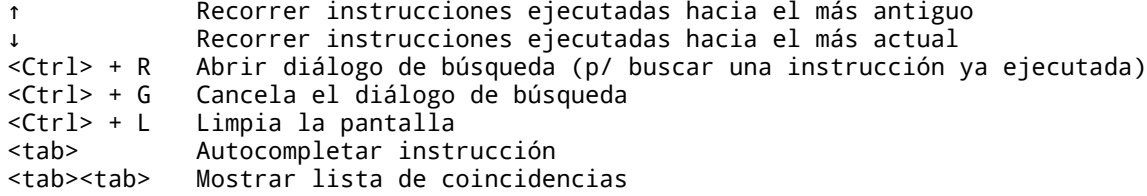

## **Sobre la E/S estándar:**

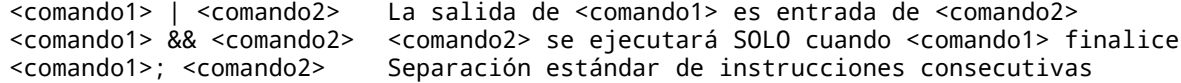

## **Sistema de archivos en GNU/Linux (File System): Jerarquía del sistema de Archivos (FHS)** <https://www.debian.org/releases/stable/mips/apcs02.html.es>

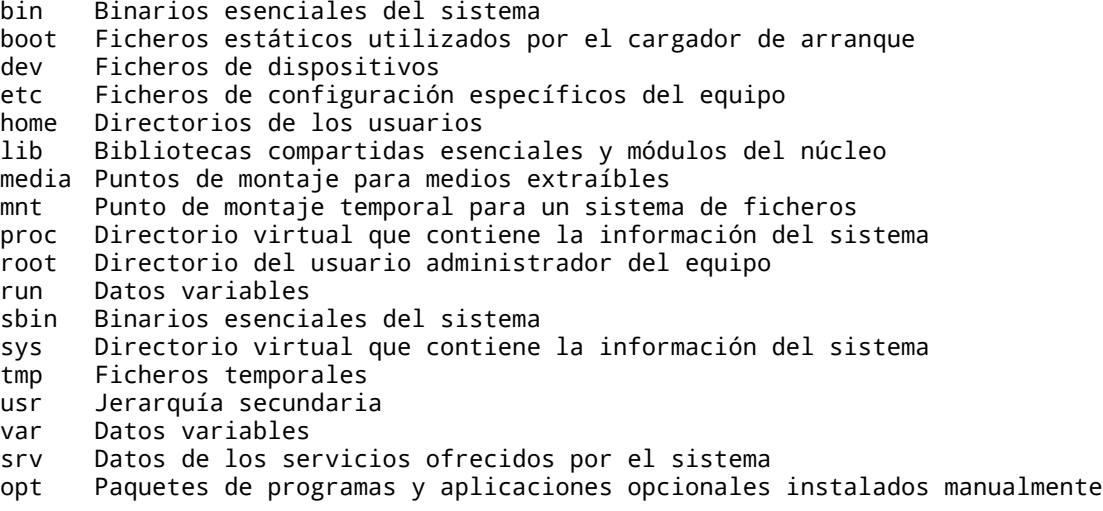

# **Laboratorio 71-A**

Conectarse al servidor por SSH y:

- Buscar actualizaciones
- Actualizar el sistema
- Buscar el paquete que instala el sistema de control de versiones Bazaar e instalarlo
- Crear la siguiente estructura de directorios:
	- /srv/websites/<hostname>.laeci.org/www /srv/websites/<hostname>.laeci.org/logs /srv/websites/<hostname>.laeci.org/private
- Dentro de www crear un archivo llamado index.html con el siguiente contenido: <h1>Hola Mundo!</h1>
- Explorar el directorio /usr/bin, elegir cualquier binario y consultar su página man redireccionando la salida a:

/srv/websites/<nombre\_binario>

Para control del alumno:

FECHA TEÓRICO: FECHA ENTREGA LABORATORIO: FECHA RECUPERATORIO: LABORATORIO EXAMINATORIO: APROBADO:

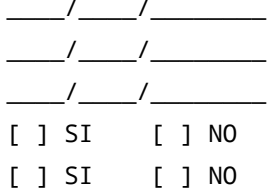